Espace pédagogique de l'académie de Poitiers > Mathématiques > Se former > Outils numériques > Géométrie <http://ww2.ac-poitiers.fr/math/spip.php?article254> - Auteur : GEYSSELY Stéphane

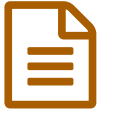

## Déclic

# publié le 28/10/2009 - mis à jour le 10/05/2010<br>
Déclic Didacticiel et activités élaborés par Jean-Pierre Guillon

*Descriptif :*

Didacticiel et activités élaborés par Jean-Pierre Guillon.

*Sommaire :*

- Prise en main
- Exemples et activités

Le logiciel Déclic est un logiciel de géométrie dynamique gratuit.

Imaginé et conçu par Emmanuel Ostenne, il ne rivalise ni avec Cabri, ni avec GeoGebra, ni avec GéoplanW. En revanche, il peut constituer un très bon logiciel d'initiation, facilement accessible aux élèves et d'un usage intuitif.

### $\triangleright$  Lire une [présentation](http://ww3.ac-poitiers.fr/math/prof/logic/gui1/index.htm) du logiciel $\mathbb{Z}$ .

Après l'avoir testé à l'aide de ce didacticiel, vous pourrez, le télécharger sur le site de l['auteur](http://emmanuel.ostenne.free.fr/)  $\mathbb{Z}$ .

#### **•** Prise en main

#### **Introduction**

 $\blacktriangleright$  les [fonctionnalités](http://ww3.ac-poitiers.fr/math/prof/logic/dideclic/n_declicprm1.htm) de base de Déclic  $\mathbb{Z}^n$ , sous la forme d'un didacticiel détaillé.

### **Pour aller plus loin**

- Découvrez les repères, les [transformations,](http://ww3.ac-poitiers.fr/math/prof/logic/dideclic/n_plusloin.htm) les macros <sup>s</sup> sous Déclic.
- Exemples et activités
	- **1- Un triangle dont l'aire ne varie pas**
		- $\Box$  [Triangle](http://sr13-pedaspip-01.in.ac-poitiers.fr/math/sites/math/IMG/distant/fdc/hautconstfdc990f.fdc) (FDC de 5.6 ko)
	- **2- Un parallélogramme dont l'aire ne varie pas**
		- [Parallélogramme](http://sr13-pedaspip-01.in.ac-poitiers.fr/math/sites/math/IMG/fdc/paraconstfdc5f83.fdc) (FDC de 6.5 ko)
	- **3- Une multiplication géométrique**
		- $\blacksquare$  [Multiplication](http://sr13-pedaspip-01.in.ac-poitiers.fr/math/sites/math/IMG/fdc/multgeomfdc-a143.fdc) (FDC de 5.4 ko)
	- **4- Un problème de triangle isocèle**
		- [Triangle](http://sr13-pedaspip-01.in.ac-poitiers.fr/math/sites/math/IMG/fdc/rectisofdc-33895.fdc) isocèle (FDC de 5.6 ko)
	- **5. Des parallèles dans un triangle** [parallèles](http://sr13-pedaspip-01.in.ac-poitiers.fr/math/sites/math/IMG/fdc/billardtrian369d.fdc) et triangles (FDC de 32 ko)
	- **6. Des parallèles dans un parallélogramme** parallèles et [parallélogramme](http://sr13-pedaspip-01.in.ac-poitiers.fr/math/sites/math/IMG/fdc/simsonfdc-2626a0.fdc) (FDC de 26.4 ko)
	- **7. Un imagiciel pour les droites remarquables du triangle**

[imagiciel](http://sr13-pedaspip-01.in.ac-poitiers.fr/math/sites/math/IMG/fdc/medmedhautfd1b10.fdc) (FDC de 47 ko)

**8. Le Flocon de Von Koch**

Vous pouvez télécharger la macro qui "plie" le segment en quatre après avoir saisi ses extrémités.

[Macro](http://sr13-pedaspip-01.in.ac-poitiers.fr/math/sites/math/IMG/fmc/flocon.fmc) Von Koch (FMC de 11.9 ko)

Vous pouvez télécharger la courbe obtenue après deux itérations et continuer vous même. Il est indispensable d'utiliser la loupe pour saisir correctement les points au fur et à mesure de l'avancement de la construction.

[Etoile](http://sr13-pedaspip-01.in.ac-poitiers.fr/math/sites/math/IMG/fdc/etoile1fdc-dd3ac.fdc) (FDC de 36.5 ko)

**9. Angles inscrits**

Une séquence pédagogique sur les angles [inscrits](http://ww3.ac-poitiers.fr/math/prof/logic/dideclic/anglinscrit.htm)  $\mathbb{Z}$ .

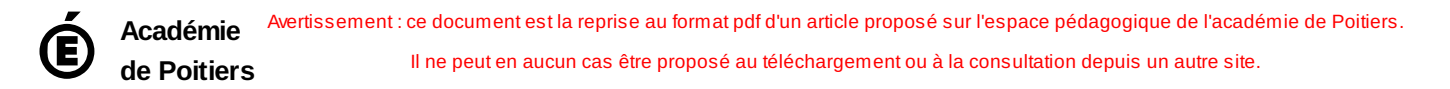